# **Gestion des co-paniers, co-adhérents**

Définition : [Glossaire](https://wiki.amapress.fr/glossaire)

# **Comment permettre à différents utilisateurs d'accéder à un même contrat ?**

Il existe 3 types de Co-adhérent au sein d'Amapress :

**Membre du foyer** : lorsque différentes personnes d'un même foyer sont sucsceptibles de venir récupérer des paniers issus d'un même contrat

Accède aux même fonctionnalités que l'amapien principal : informations sur les ditributions, déposer un panier sur le système des intermittents…

**Co-adhérents** : lorsque différentes personnes récupèrent alternativement des paniers issus d'un contrat dont le règlement et les quantités sont prélablement partagés

Accède aux même fonctionnalités que l'amapien principal : informations sur les ditributions, déposer un panier sur le système des intermittents…

**Co-adhérent sans mail** : lorsqu'une personne souhaite figurer sur la liste d'émargement mais ne souhaite pas recevoir d'alerte relative à l'Amap, il s'agit le plus souvent d'un **Membre du foyer**

Accède au site vitrine en mode non connecté uniquement

Un **Membre du foyer** est automatiquement associé à tous les contrats de l'amapien qui a souscrit

Un **Co-adhérent** pourra selon la configuration de l'Amap, souscrire à un ou plusieurs contrats et en régler sa part

# **Configuration**

►**Tableau de bord > Gestion Contrats > Configuration, onglet Contrats**

### **Co-adhésion partielle autorisée**

Cochez la case **Autoriser la co-adhésion partielle** si l'Amap permet aux amapiens d'être copanier sur les contrats de leur choix

## **Co-adhésion partielle non autorisée**

Décochez la case **Autoriser la co-adhésion partielle** : les partages de contrats concerneront tous les contrats

# **Renseigner les co-adhérents**

### **Par un référent**

Renseignez les co-adhérents via le menu **Ajout inscription Contrat** accessible depuis le raccourci Amapress

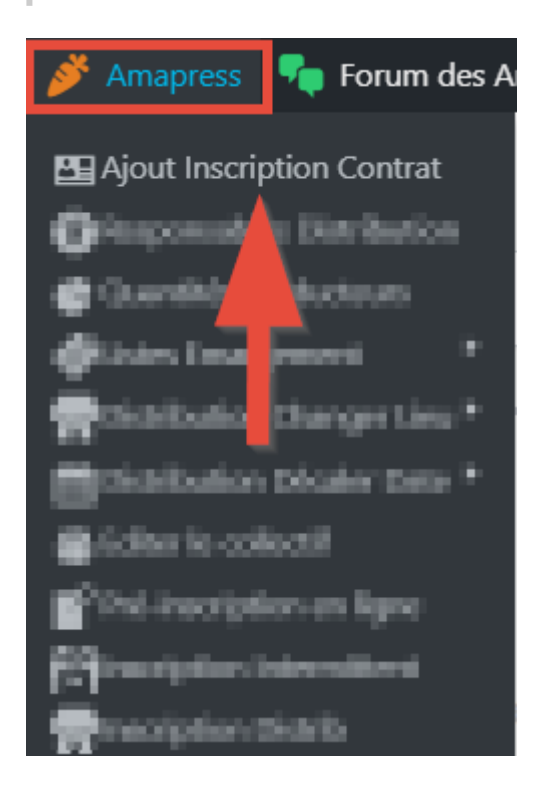

#### ou

#### Par [import CSV](https://wiki.amapress.fr/admin/import)

Créez les comptes utilisateurs des co-adhérents, puis associez-le avec les comptes utlisateurs des amapiens

ou

Créez le compte utilisateur du co-adhérent, puis associez-le avec le compte utlisateur de l'amapien

### ► **Tableau de bord > Utilisateurs**

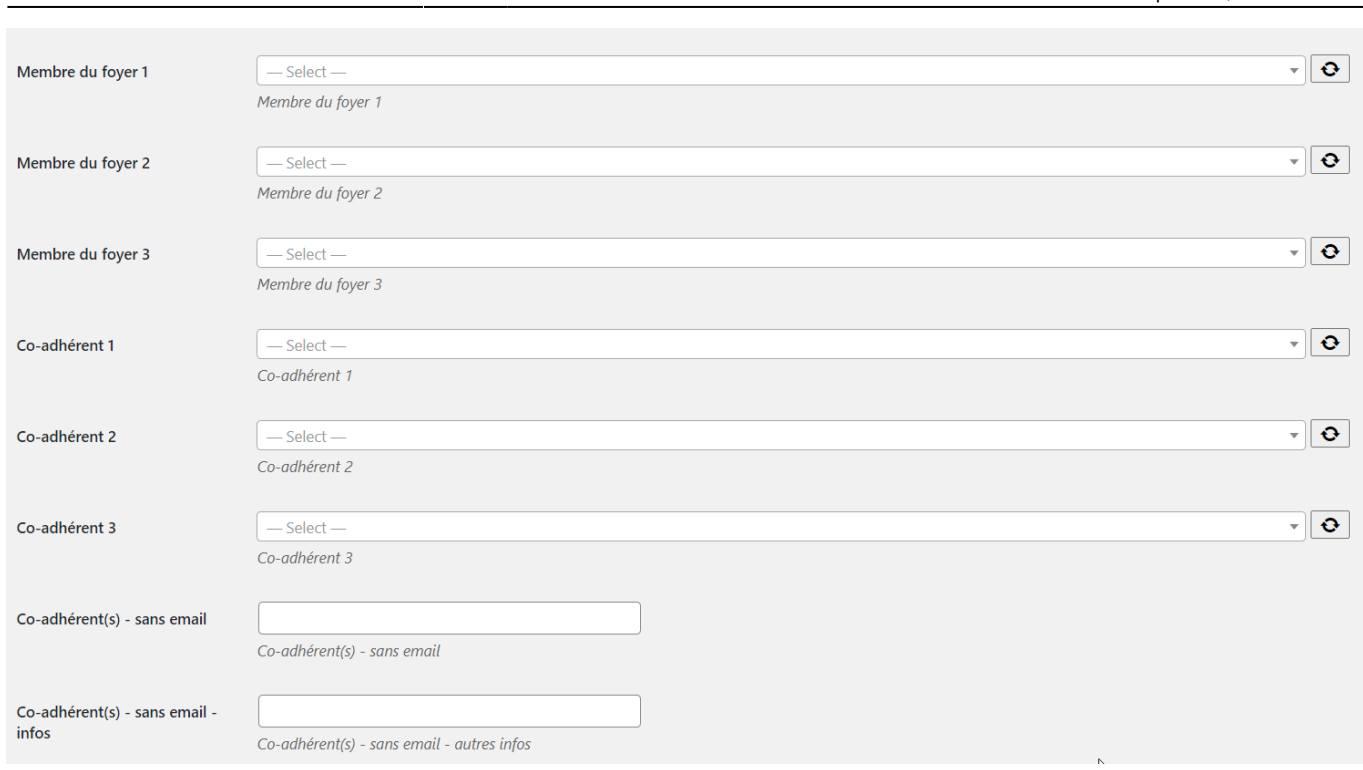

Il est possible d'affecter un [rôle Amapress](https://wiki.amapress.fr/roles) au à un **Membre du foye**r ou à un **Co-adhérent** (avec mail/compte utilisateur)

### **Par un amapien**

- Via l'**Assistant d'inscription en ligne** communiqué par l'Amap
- Un amapien identifié sur le site peut ajouter son conjoint, ses enfants, un colocataire en tant que **Membre du foyer** depuis la page d'accueil du site dans l'onglet généralement nommé **Mes Infos**
- L'ajout d'un **co-adhérent** est accessible depuis l'onglet généralement nommé **Mes contrats**

Il peut retrourver cette information dans la documentation utilisateur [Amapien](https://wiki.amapress.fr/amapien/accueil#mettre_a_jour_son_profil)

From: <https://wiki.amapress.fr/>- **Documentation en ligne d'Amapress**

Permanent link: **[https://wiki.amapress.fr/referent\\_producteur/co-panier?rev=1595946334](https://wiki.amapress.fr/referent_producteur/co-panier?rev=1595946334)**

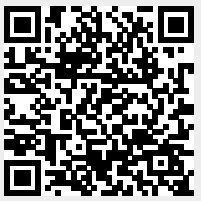

Last update: **2020/07/28 16:25**